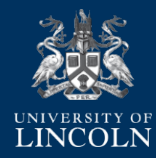

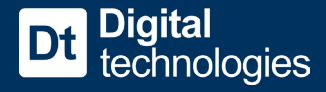

## **Multi-Factor Authentication with fob cards**

If you don't have access to a mobile device or office desk phone when logging in using multi-factor authentication (MFA), you can use a fob card which will look similar to the image below.

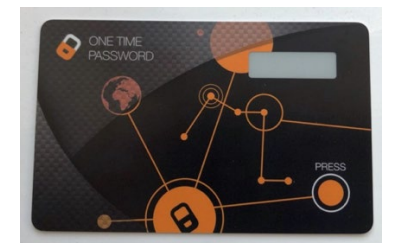

These cards will generate a code which you can enter when prompted to allow you to sign into University systems through MFA. They don't need an internet connection and work similarly to card readers used in online banking or the code generator in the Microsoft Authenticator App, making them a good alternative if you don't have access to a mobile device.

If you require an MFA fob, you will be able to submit a request through Student Support for one. (If possible, you should always try to use an existing mobile device or desk phone in the first instance.)

When ICT activate your card, it will be automatically added to your account, meaning it will be visible in your **Security** settings at<https://lncn.ac/mwamicrosoft> as below:

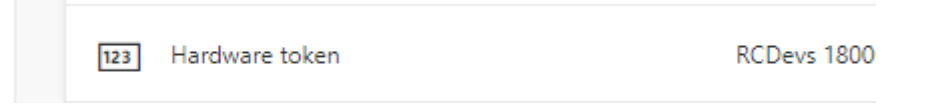

If you wish to set your fob as your default method of signing in, you can do so via the "Change" link at the top of the screen.

Default sign-in method: Authenticator app or hardware token - code Change

*Note: Your fob can also be used as an alternative sign in method if you're having trouble with your default sign in method. On the sign-in screen, simply choose "Sign in another way" if the sign-in process isn't responding and use the code generation method.*